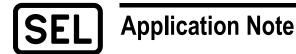

## SEL ICON Software Open Port Requirements

Ben Cole and Miriam Sanders

#### INTRODUCTION

The SEL ICON<sup>®</sup> Integrated Communications Optical Network works with SEL-5051 Client and SEL-5052 Server Network Management System (NMS) Software using various protocols to securely manage settings, communicate, and access the ICON network.

This application note provides information to assist in configuring firewall rules to establish NMS communication for an ICON system.

#### **NETWORK ADMINISTRATION REQUIREMENTS**

Designated SEL-5051 and SEL-5052 administrators require membership in the administrator group on the Microsoft Windows host where the software is installed. They should also have the permissions necessary to troubleshoot issues on the Ethernet network that hosts the ICON NMS components. SEL-5051 and SEL-5052 administrators also require, at a minimum, access to the icon user account or another administrator security role account.

Network administrators should determine which local port is desired for the protocols outlined in Table 1. SEL-5051 and SEL-5052 support user-configurable ports for most protocols except SNMP. The first two rows in Table 1 outline the minimum requirements for users deploying a basic SEL-5051 standalone implementation.

#### **PORT REQUIREMENTS**

Figure 1 is a diagram of a network firewall in place between SEL-5051 and the ICON network entry point (server module discovery IP address). In this example, ports may need to be opened in both the network firewall and the host-based firewall for the computer running SEL-5051. Ports are automatically opened during the SEL-5051 installation process *only* when Microsoft Windows Defender is used as the host-based firewall.

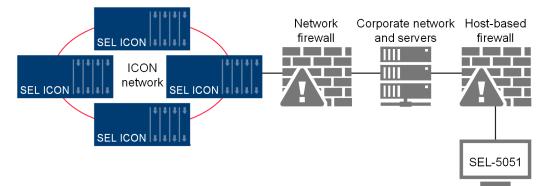

Figure 1 ICON network and SEL-5051 NMS diagram.

| Application                                             | Transport<br>Layer<br>Protocol | Default<br>Port     | Configurable | Protocol Type                                                    | From<br>↓<br>To                                                                   |
|---------------------------------------------------------|--------------------------------|---------------------|--------------|------------------------------------------------------------------|-----------------------------------------------------------------------------------|
| All SEL-5051<br>users                                   | ТСР                            | Random <sup>1</sup> | Yes          | TCP file transfer<br>for firmware<br>upgrade                     | ICON<br>↓<br>SEL-5051                                                             |
|                                                         | UDP                            | 161                 | No           | SNMP,<br>USB to SNMP<br>proxy                                    | SEL-5051<br>↓<br>ICON                                                             |
| All SEL-5052<br>users                                   | UDP                            | 161                 | No           | SNMP                                                             | SEL-5052, CDS<br>↓<br>ICON                                                        |
|                                                         | ТСР                            | 5436                | Yes          | Postgres<br>client-server<br>communication                       | ICON, SEL-5051,<br>Standby CDS<br>↓<br>SEL-5052, CDS                              |
|                                                         | ТСР                            | 5437                | Yes          | Web (HTTPS),<br>REST (HTTPS),<br>SignalR (HTTPS<br>or WebSocket) | ICON,<br>Internet browser,<br>SEL-5051,<br>Standby SEL-5052<br>↓<br>SEL-5052, CDS |
| LDAP users<br>(optional)                                | ТСР                            | Configured          | Yes          | LDAPv3                                                           | SEL-5052, CDS<br>↓<br>LDAP server                                                 |
| SSO users<br>(optional)                                 | ТСР                            | Configured          | Yes          | HTTPS                                                            | Internet browser,<br>SEL-5052, CDS<br>↓<br>SSO server                             |
| Email alarm<br>and event<br>notifications<br>(optional) | ТСР                            | 587                 | Yes          | SMTP                                                             | SEL-5052, CDS<br>↓<br>SMTP server                                                 |
| Third-party<br>SNMP manager<br>(optional)               | UDP                            | 161                 | No           | SNMP                                                             | Third-party SNMP<br>manager<br>↓<br>ICON                                          |
|                                                         | UDP                            | 162                 | No           | SNMP trap                                                        | ICON<br>↓<br>SNMP trap sink                                                       |
| Syslog server<br>(optional)                             | UDP                            | 514                 | Yes          | Syslog                                                           | ICON, SEL-5052,<br>CDS<br>↓<br>Syslog server                                      |

Table 1 SEL ICON Port Requirements

<sup>&</sup>lt;sup>1</sup> TCP file transfer is random by default but should be set to a specific port for the firewall in the SEL-5051 preferences by a user with an administrator role.

### FOR MORE INFORMATION

This application note provides a summary of the port requirements to assist in configuring firewall rules to establish NMS communication for an ICON system. A detailed description and diagrams outlining NMS protocols and applications are available in the NMS Network Component Interconnectivity section of the SEL ICON Instruction Manual.

 $\ensuremath{\textcircled{}^{\circ}}$  2021 by Schweitzer Engineering Laboratories, Inc. All rights reserved.

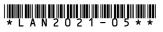

# SCHWEITZER ENGINEERING LABORATORIES, INC. 2350 NE Hopkins Court • Pullman, WA 99163-5603 USA

2350 NE Hopkins Court • Pullman, WA 99163-5603 USA Tel: +1.509.332.1890 • Fax: +1.509.332.7990 www.selinc.com • info@selinc.com